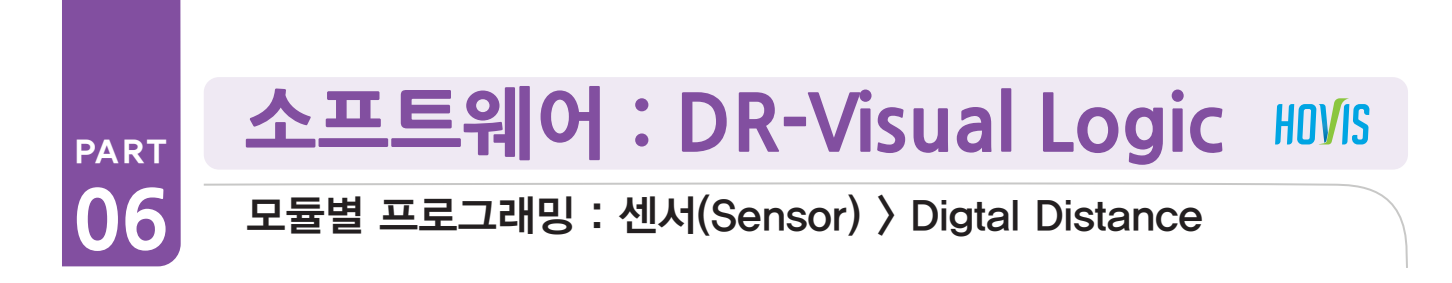

#### PART Digital Distance Sensor 예제 따라하기

#### 예제설명

**150**

아날로그 거리센서는 거리별로 모두 측정이 가능하지만, 디지털 거리센서는 특정 거리를 기준으로 가깝냐 머냐 만을 판단합니다. 바 퀴가 있는 로봇은 벽감지보다는 낭떠러지 감지용으로 많이 활용됩니다. 휴머노이드에서는 발 자체가 움직이기 때문에 낭떠러지 감지 보다는 벽감지 프로그래밍을 해봅니다. 아날로그 거리센서와 비교해보기 바랍니다.

벽이 일정거리 가까워지면 뒷걸음질 하다가 방향을 틀고 전진하는 프로그래밍입니다. 이 예제를 실행하려면 ADC포트 1번 (좌측)에 디지털 거리 센서를 장착한 상태여야 합니다.

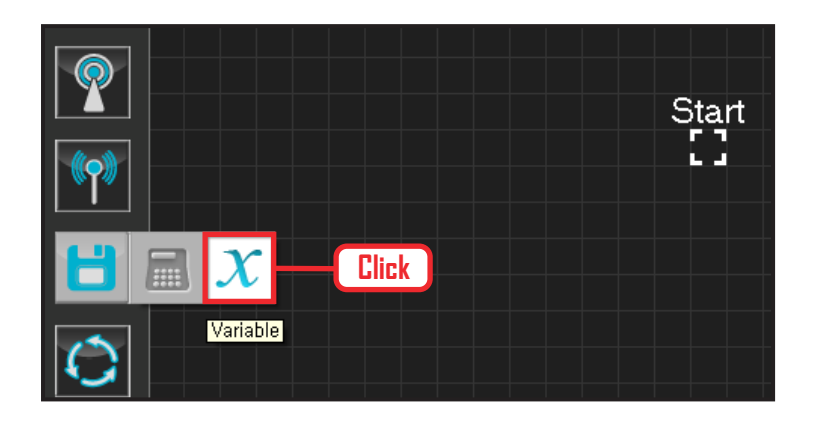

# **01 변수 지정**

로봇을 동작시킨다는 것은 로봇의 서보 모터를 동작 시킨다는 의미입니다. 서보가 스스로 움직일 수 있는 상태로 값을 지정해주어야 합니다.

Data > Variable 모듈을 클릭합니다.

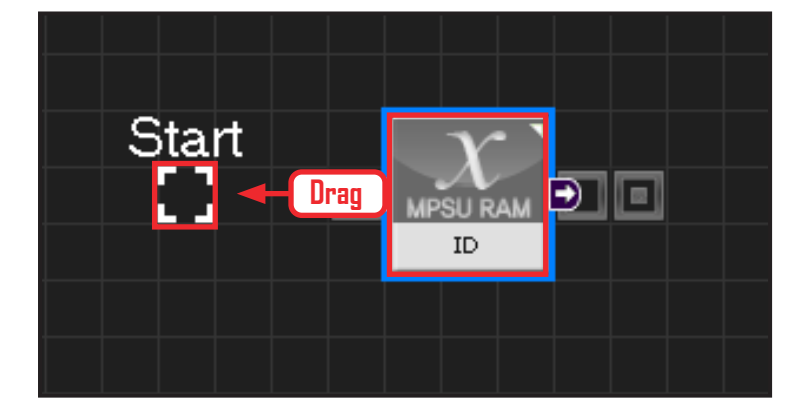

# **02 시작**

모듈의 왼쪽 연결선을 Start Point 에 드래그하여 정확 히 도킹을 시킵니다.

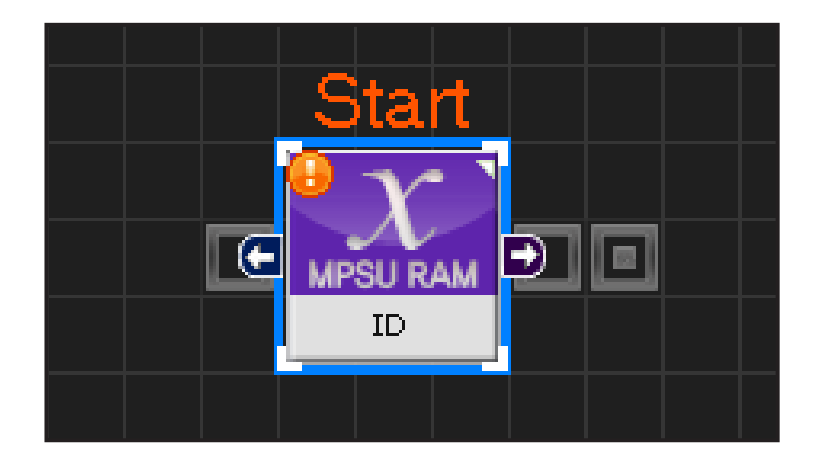

# **03 프로그래밍 시작**

모듈과 Start Point 가 정확히 도킹하면 왼쪽과 같이 활성화된 칼라 이미지 모듈로 변합니다. 그럼 프로그래밍이 시작되었다는 의미입니다.

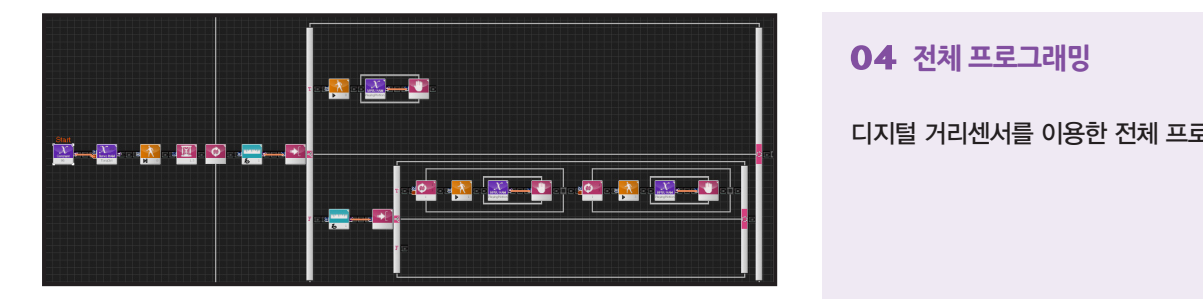

### **04 전체 프로그래밍**

디지털 거리센서를 이용한 전체 프로그래밍입니다.

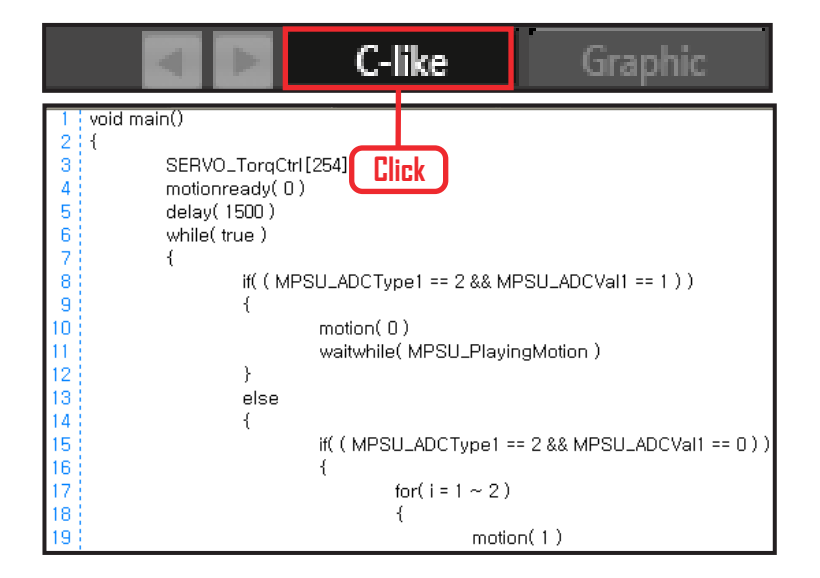

# **05 C-Like 보기**

오른쪽 상단의 Graphic 탭에서 C-like 탭을 클릭하 면 왼쪽과 같은 Task 프로그래밍 화면이 나옵니다. 디지털 거리센서를 이용한 전체 프로그래밍 화면입니다. C와 유사한 문법 구조를 가지고 있으므로 C 문법 선 행학습 효과도 있습니다.

각 모듈별로 클릭하면 커서가 따라서 움직이므로 모듈 별로 Text로 어떻게 변환하는지 확인할 수 있습니다.

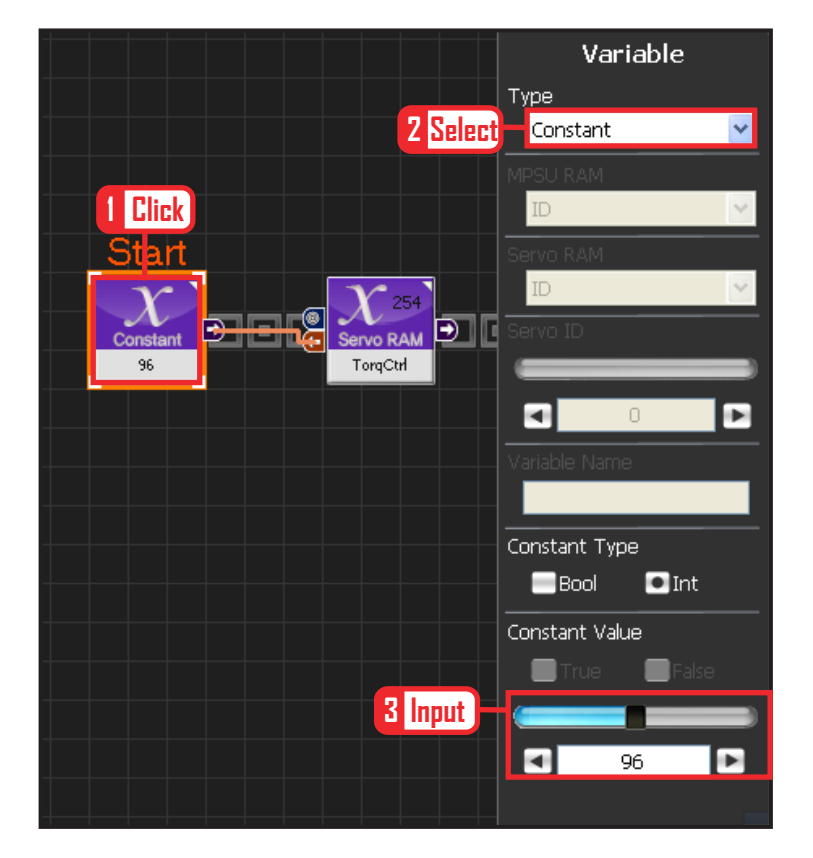

# **06 상수 설정**

서보 모터를 스스로 움직일 수 있는 상태로 만드는 과정입니다.

Variable Type 을 Constant 로 선택합니다. 속성중에 Constant Value 값을 96 으로 설정합니다. 서보의 TorqControl 레지스터에 96(0x60) 이라는 값 이 들어가면 서보가 움직일 수 있는 상태가 됩니다.

그 값은 Output 커넥터를 통하여 뒤 모듈의 토크값 에 전달합니다.

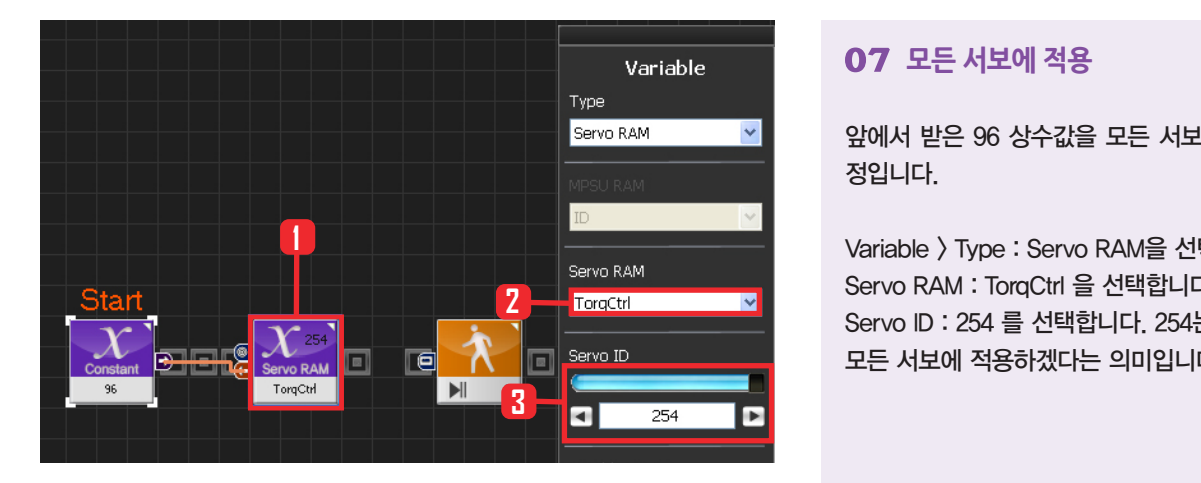

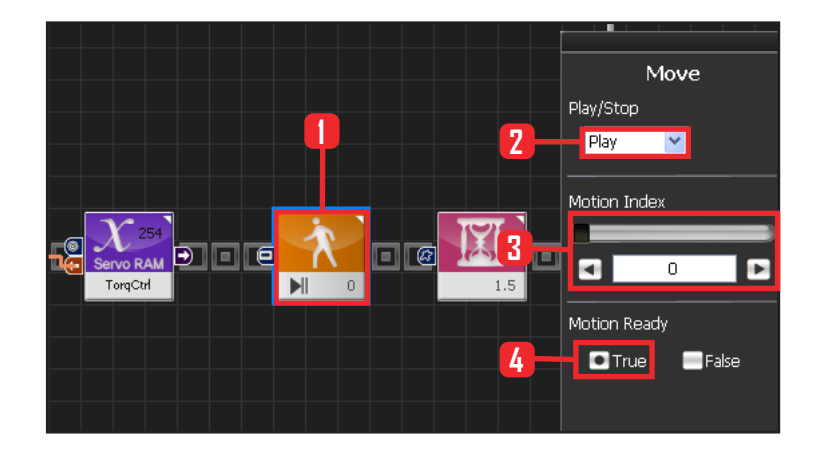

앞에서 받은 96 상수값을 모든 서보에 적용하는 과 정입니다.

Variable > Type : Servo RAM을 선택합니다. Servo RAM : TorqCtrl 을 선택합니다. Servo ID : 254 를 선택합니다. 254는 연결되어있는 모든 서보에 적용하겠다는 의미입니다.

# **08 모션 동작준비**

모션이 동작하기 위해서는 준비과정을 거칩니다. 이 전 로봇 모션에서 갑작스럽게 변동하면 로봇에 무리 가 가해질 수 있습니다. 따라서 현재 실행하고자 하는 로봇의 첫 모션으로 천천히 이동시키는 과정입니다. Motion Ready 가 True 이면 모션 첫 장면을 준비하 는 것이고, False 이면 모션이 동작합니다.

Motion > Move 모듈을 선택합니다. Play/Stop : Play 를 선택합니다. Motion Index : 0 번을 선택합니다. 0번은 전진하면 서 걷기 모션입니다. Motion Ready : True 를 선택합니다. 모션 동작 준비 과정입니다.

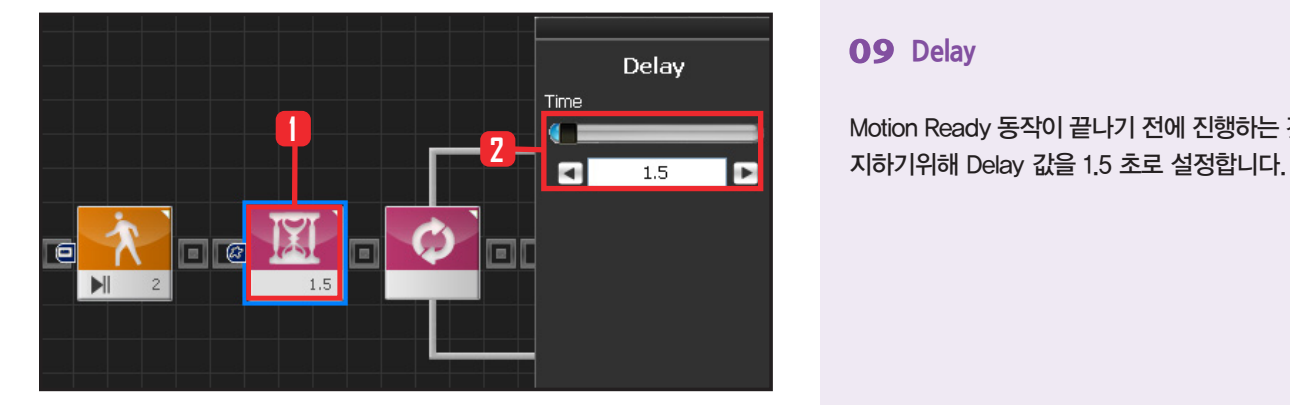

#### **09 Delay**

Motion Ready 동작이 끝나기 전에 진행하는 것을 방

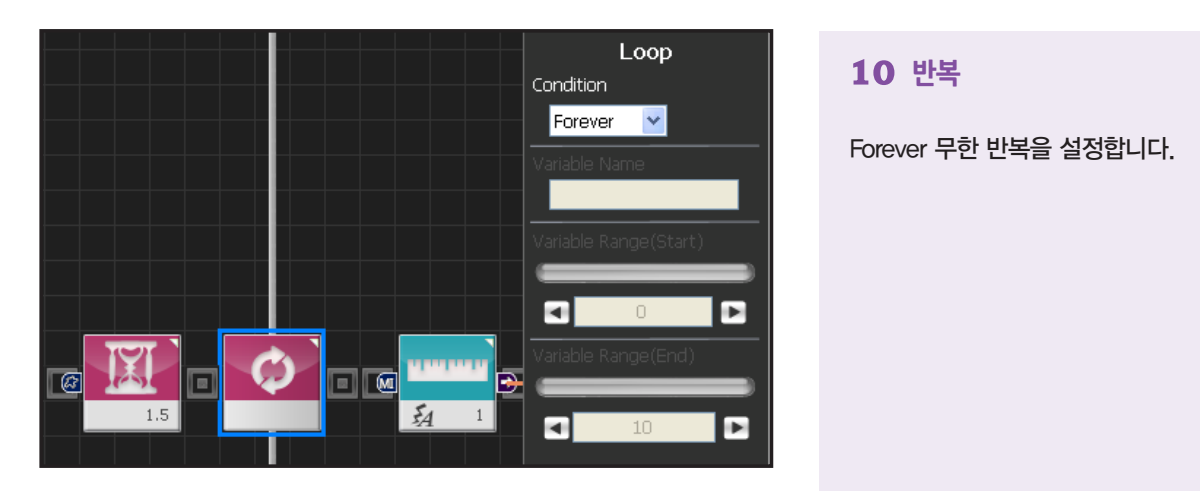

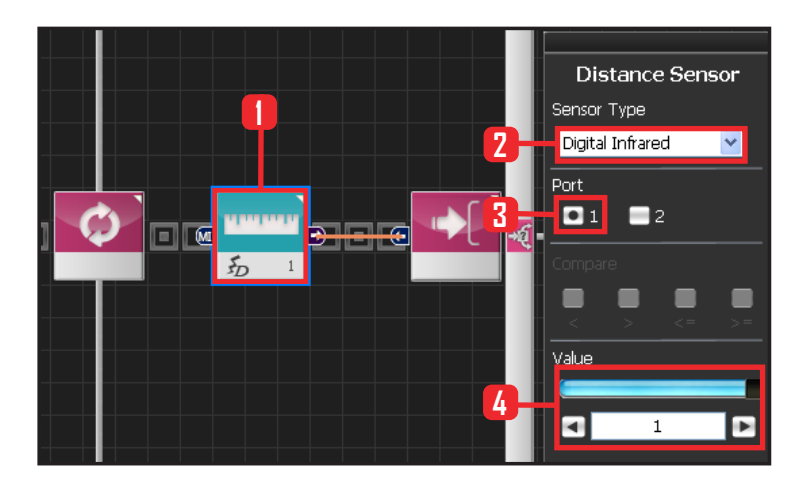

# **10 반복**

Forever 무한 반복을 설정합니다.

# **11 디지털 거리센서 설정**

디지털 거리센서는 제품마다 측정 거리가 다릅니다. 여기서는 20cm 기준으로 설정됩니다.

Sensor>Distance Sensor 모듈을 선택합니다. Sensor Type : Digital Infrared 를 선택합니다. Port : 1번을 선택합니다. Value : 1 을 선택합니다. 10cm 보다 멀리 있다는 것 을 의미합니나.

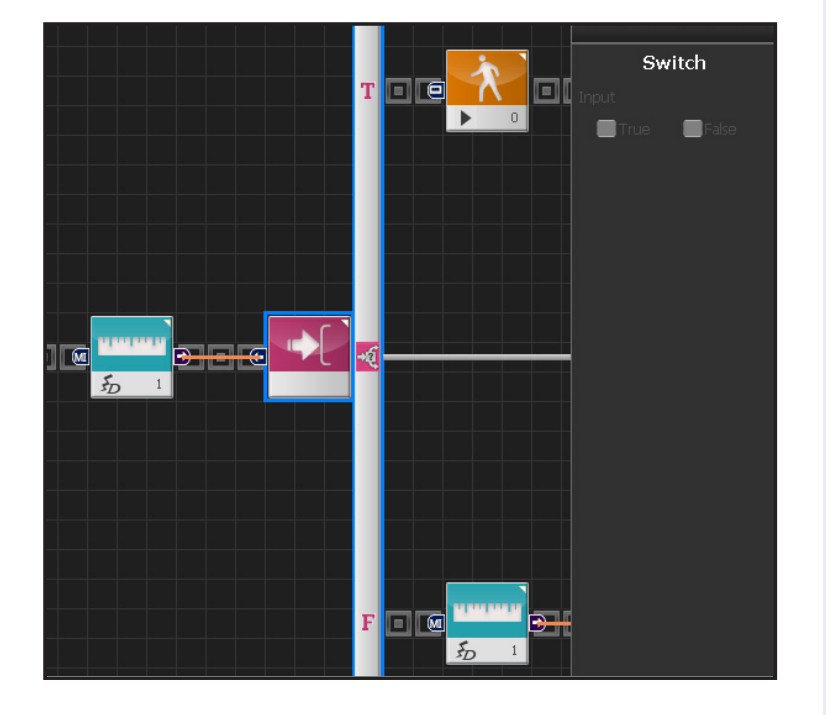

# **12 If 분기문**

True 일때는 전진하고, False 일때는 다음 조건문으로 들어갑니다.

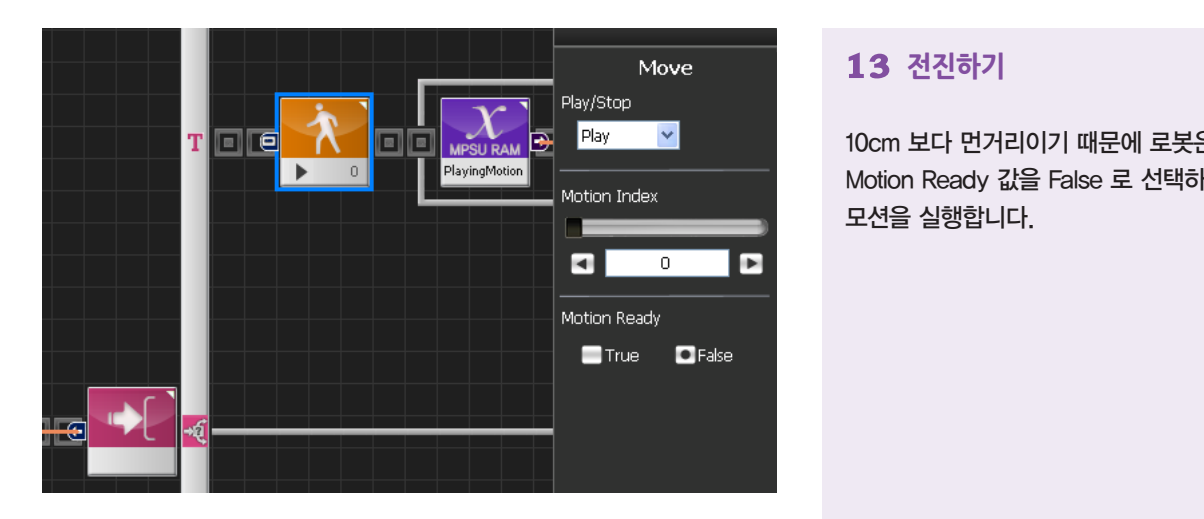

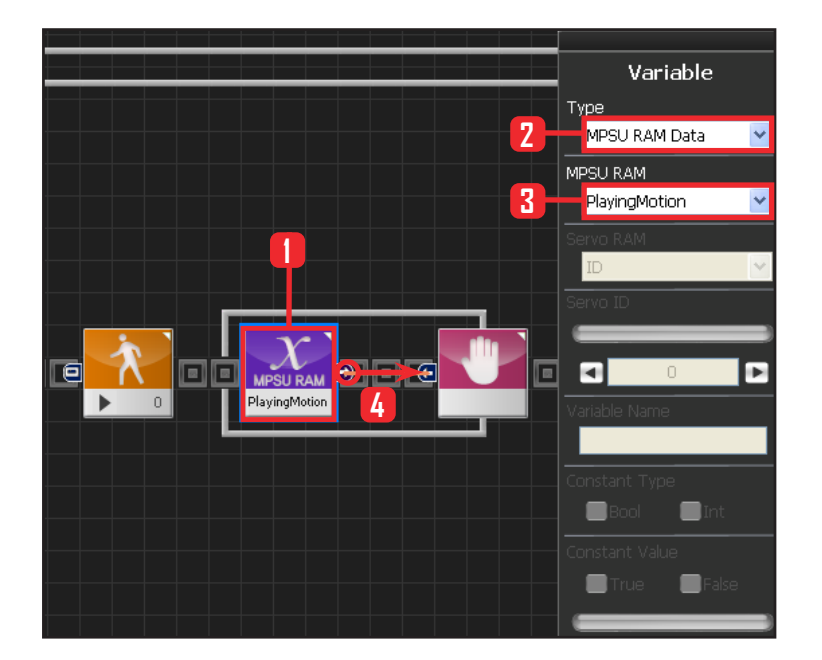

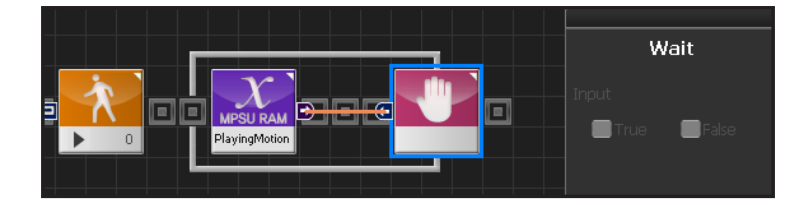

#### **13 전진하기**

10cm 보다 먼거리이기 때문에 로봇은 전진합니다. Motion Ready 값을 False 로 선택하면 로봇은 전진 모션을 실행합니다.

### **14 모션 동작 확인**

Loop 는 계속적인 반복을 의미합니다. Move 명령을 내리고 나서 실제 모션이 실행되어 완료되기 까지는 시간이 걸리므로 loop안에 Move모듈 하나만을 넣고 실행하면 모션을 이미 실행중임에도 loop를 계속 돌 면서 모션실행 명령을 반복하게 됩니다.

이렇게 되면 Move모듈을 만난 횟수와 실제모션을 실행한 횟수가 달라집니다.

따라서 실행한 모션이 끝날때까지 기다렸다가 다시 loop의 처음으로 돌아가게 하는 편이 더 정확합니다. Variable > MPSU RAM Data 에 들어가면 Playing Motion 이 있습니다. Playing Motion 은 로봇이 모 션을 실행중인지 확인하는 변수입니다. 그 Playing Motion에 Wait 를 걸어주면 로봇의 동작이 끝날 때까 지 Loop는 기다려줍니다.

Data > Variable 모듈을 선택합니다. Type : MPSU RAM Data 를 선택합니다. MPSU RAM : Playing Motion 을 선택합니다. Output 커넥터 값을 뒤에 Wait 모듈에 연결합니다. 모션이 끝날 때까지 기다리겠다는 의미입니다

#### **15 Wait**

모션이 끝날때까지 기다립니다. 모션이 끝나면 다시 처음으로 돌아가 모션을 반복합니다.

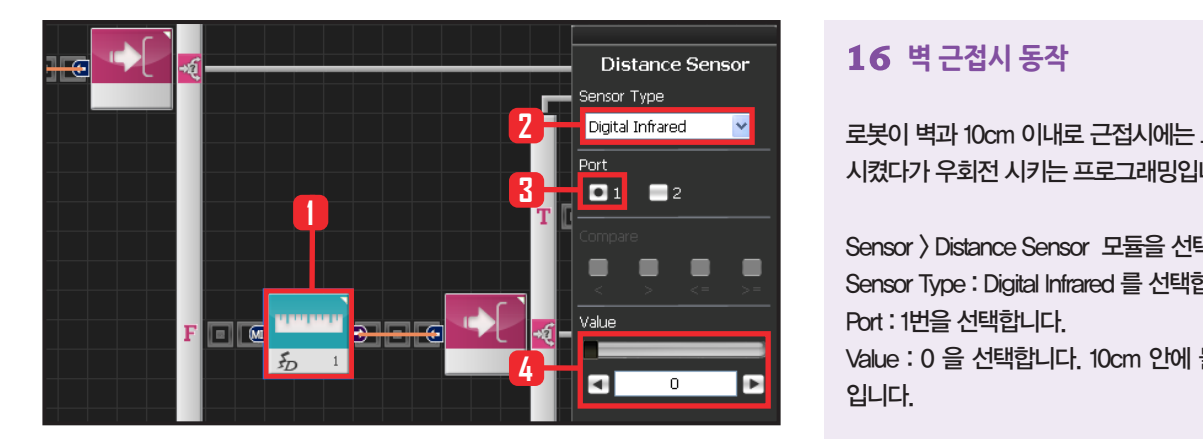

# **16 벽 근접시 동작**

로봇이 벽과 10cm 이내로 근접시에는 로봇을 후진보행 시켰다가 우회전 시키는 프로그래밍입니다.

Sensor > Distance Sensor 모듈을 선택합니다. Sensor Type : Digital Infrared 를 선택합니다. Port : 1번을 선택합니다. Value : 0 을 선택합니다. 10cm 안에 들어왔다는 의미 입니다.

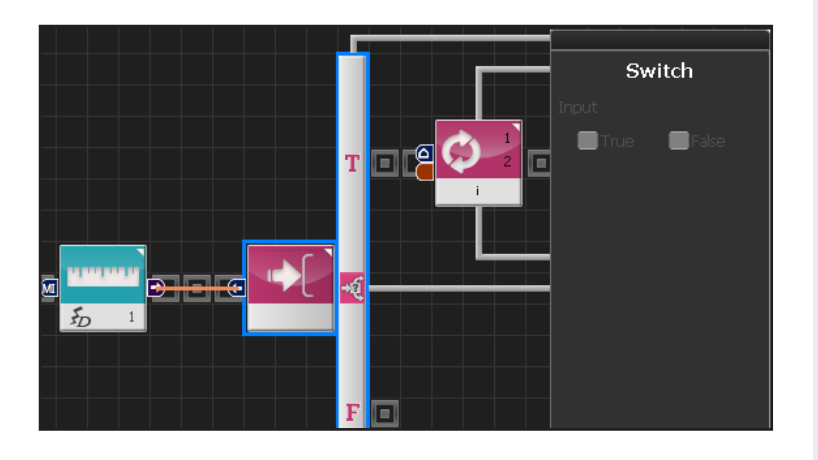

# **17 If 분기문**

10cm 보다 더 가까울 때 True 안의 문을 실행시킵니다.

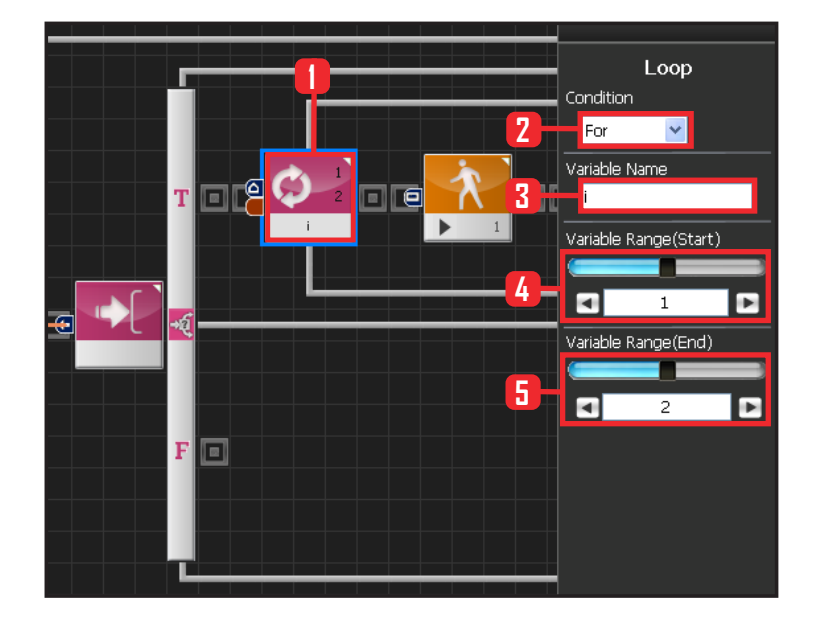

# **18 For 반복**

로봇의 모션은 같은 동작을 일정하게 반복하여 원하 는 모션까지의 동작을 취하게 할 수 있습니다. 모션 1번은 로봇이 후진하는 모션입니다. 후진은 왼 발 오른발 한번씩만 뒤로 이동하게 되어있습니다. 그 모션에 원하는 수만큼 반복을 줄 수 있는 For 문을 써서, 원하는 위치만큼 이동시킬 수 있습니다.

Flow > Loop 모듈을 선택합니다. Condition : For 를 선택합니다. Valuable Name 은 i 로 입력합니다. Valuable Range(Start) 1 로 입력합니다. Valuable Range(End) 2 로 입력합니다. 모션을 두번을 반복하여 실행시킨다는 의미입니다.

[Part 06] DR-Visual logic - 모듈별 프로그래밍 : 센서(Sensor) > Digtal Distance

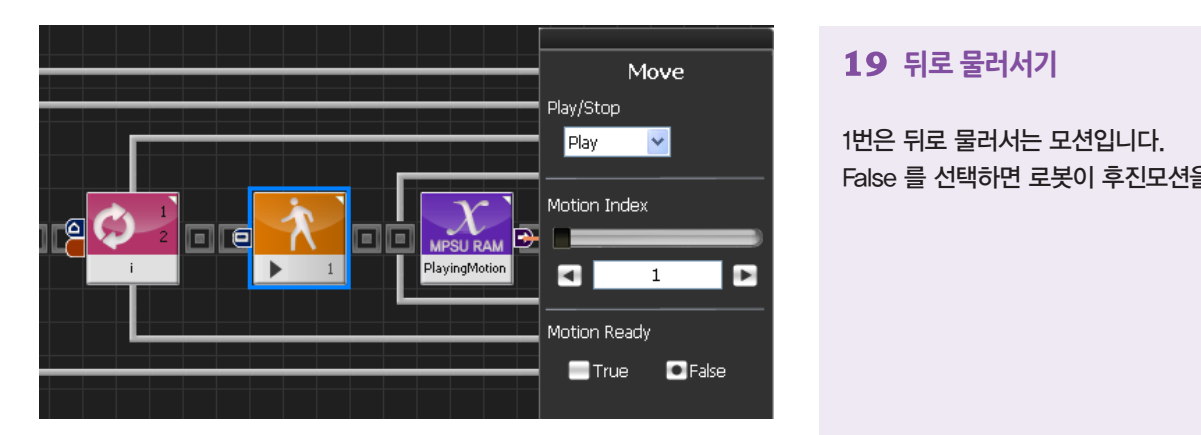

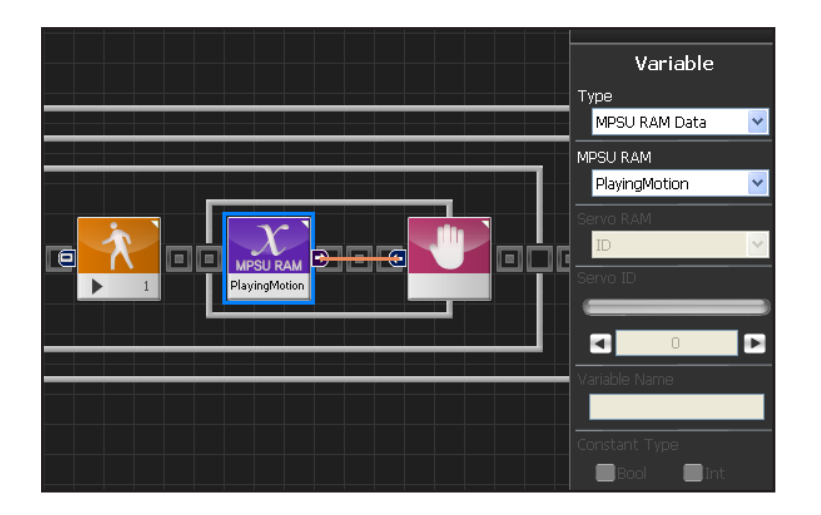

# **19 뒤로 물러서기**

1번은 뒤로 물러서는 모션입니다. False 를 선택하면 로봇이 후진모션을 실행합니다.

# **20 동작 감지**

Playing Motion 으로 로봇의 동작을 감지하고, 끝나 면 다시 for 문의 처음으로 돌아갑니다.

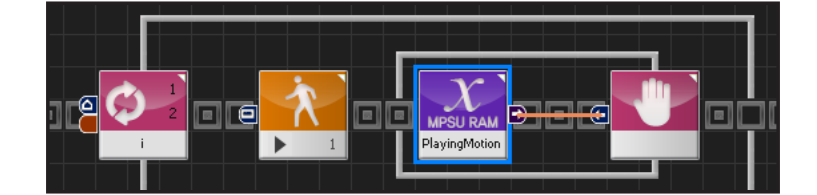

## **21 두번 반복 후진**

로봇을 두번 반복해서 후진 시키는 프로그래밍이였 습니다.

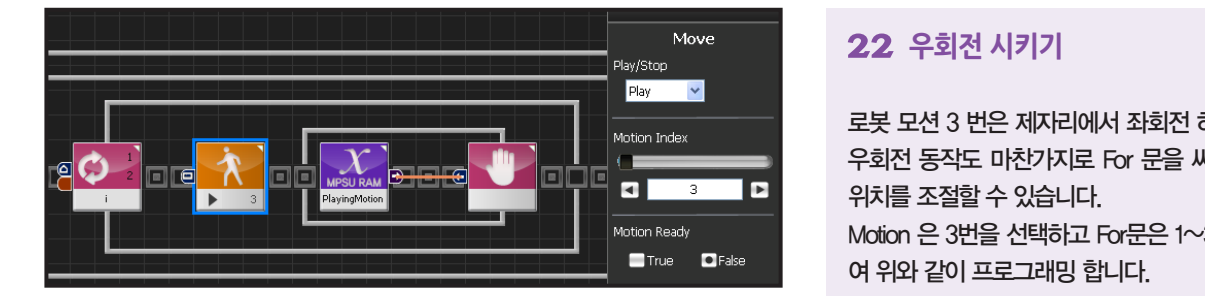

# **22 우회전 시키기**

로봇 모션 3 번은 제자리에서 좌회전 하는 동작입니다. 우회전 동작도 마찬가지로 For 문을 써서 원하는 만큼 위치를 조절할 수 있습니다.

Motion 은 3번을 선택하고 For문은 1~3 번까지 설정하 여 위와 같이 프로그래밍 합니다.

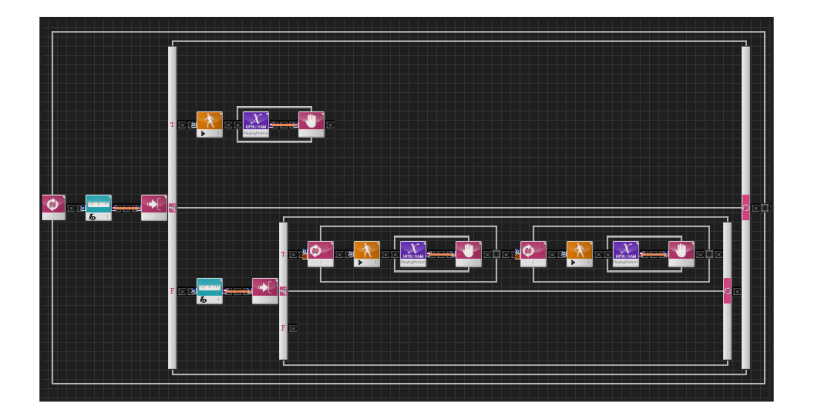

# **23 전체 살펴보기**

10cm 보다 멀때는 로봇을 그대로 전진시키고, 10cm 보 다 가까울 때 에는 For 문으로 후진과 우회전 모션을 일 정하게 반복시켜 회피하는 프로그래밍입니다.

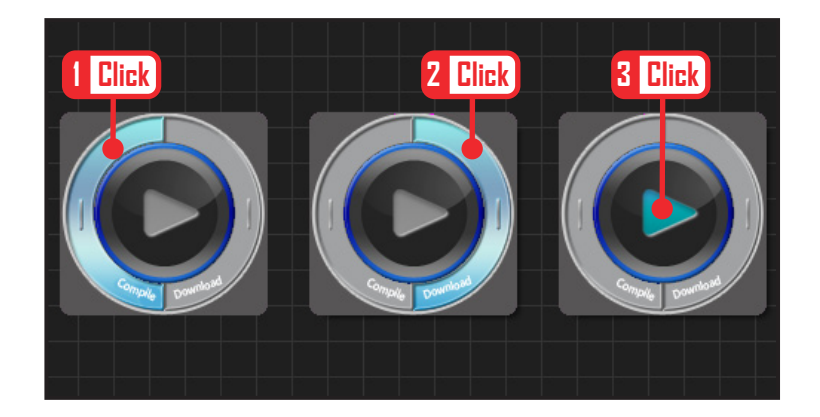

# **24 컴파일, 다운로드, 실행**

왼쪽 클릭하여 컴파일 시킵니다. 에러가 없으면 오른 쪽 클릭하여 로봇에 다운로드 시킵니다. 다운로드 완 료되면 가운데 화살표 실행버튼을 눌러 로봇에서 실 행시킵니다.

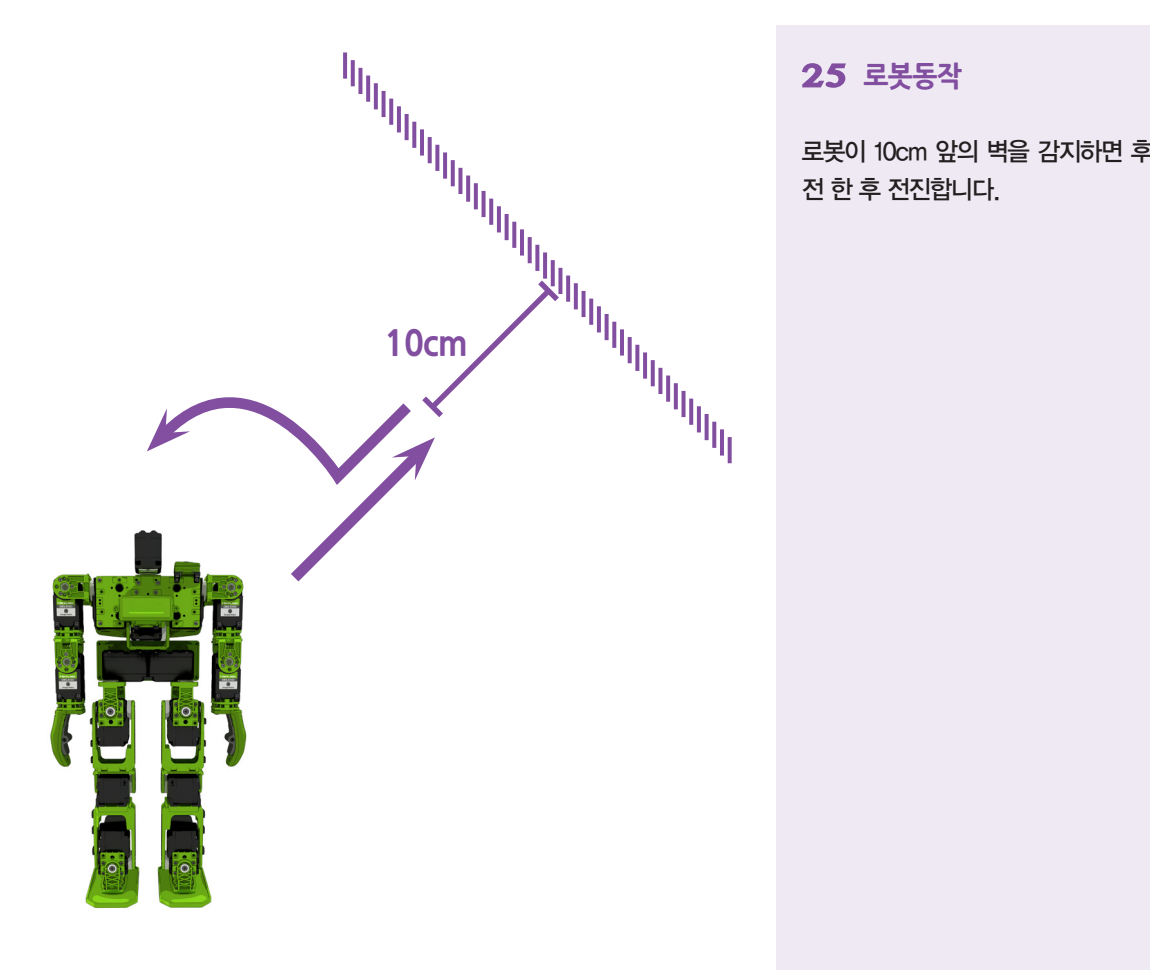

# **25 로봇동작**

로봇이 10cm 앞의 벽을 감지하면 후진하였다가 우회 전 한 후 전진합니다.